Communication en Langues Etrangères

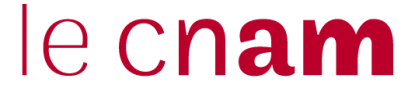

## **Mode d'emploi pour s'inscrire aux UE d'anglais**

Vous passerez un **test de positionnement** afin de connaître votre niveau, puis vous compléterez le **formulaire** afin de choisir vos créneaux horaires.

Utiliser le navigateur "Mozilla Firefox (téléchargement gratuit)

**Connectez-vous à ce lien** https://logicielanglais.cnam.fr/ctrl.php

- **Complétez les 4 champs :** Nom Prénom Date de naissance Code postal
- **Vous arrivez ensuite sur une page avec les deux étapes :**
	- **1.** D'abord passez le test de positionnement
	- **2.** Puis complétez le formulaire

## • **Cliquez d'abord sur '….test de positionnement'**

Ce test permet de déterminer votre niveau pour la formation choisie. C'est un QCM de 30 questions sur l'oral et l'écrit

- Il dure 30 minutes chronométrées.
- Il ne peut être passé qu'une seule fois.
- Vous devez prendre vos dispositions pour l'effectuer sans interruption.
- Vous devez posséder une sortie son.
- Utiliser le navigateur "Mozilla Firefox"
- **Lorsque vous terminez le test de positionnement, cliquez sur 'quitter' pour revenir sur la page précédente, puis cliquez sur «….compléter le formulaire »** 
	- Sélectionnez la formation avec les jours et horaires de votre choix, puis validez.
	- Ce formulaire ne doit être rempli qu'une seule fois. Ne pas l'imprimer.
- **Règlement de l'UE d'anglais**

N'oubliez pas ensuite **de régler en ligne l'UE d'anglais que vous aurez choisie** Il suffit de vous connecter au lien formation-paris.cnam.fr Si vous rencontrer des difficultés de connexion, contactez scolarite.centreparis@cnam.fr

• **Vous recevrez ensuite dans un cours délai votre convocation** qui vous permettra de démarrer votre formation.